# Ortho *IvoSmile* ® *Orthodontics*

# *WHERE BEAUTIFUL SMILES BEGIN*

Questions / Réponses

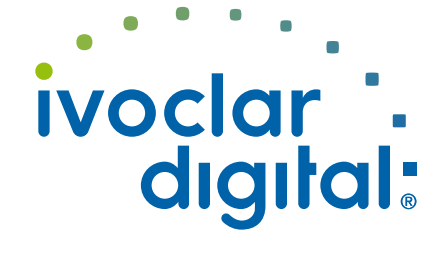

## **Matériel**

#### **Quel matériel ou périphérique est requis pour utiliser IvoSmile® Orthodontics ?**

Vous aurez besoin d'un iPad ou d'un iPhone (Apple) doté d'un processeur 64 bits et de la version logicielle iOS 12 ou ultérieure. IvoSmile Orthodontics ne peut être utilisée qu'en combinaison avec un scanner intra-oral 3Shape (TRIOS 3 ou plus récent) et le logiciel TRIOS Treatment Simulator (TTS) pré-installé.

#### **Puis-je utiliser une tablette ou un Smartphone autre qu'un iPad ou un iPhone (Apple) ?**

**Non**, l'application est uniquement compatible avec le système d'exploitation iOS d'Apple. L'application ne s'exécute pas sur les appareils Android ou Windows.

#### **Puis-je utiliser IvoSmile® Orthodontics sur mon MacBook (Apple) ou mon ordinateur Windows ?**

**Non**. IvoSmile® Orthodontics a été conçu pour être utilisé sur un iPad ou un iPhone.

#### **Puis-je également utiliser IvoSmile® Orthodontics sur mon iPhone (Apple) ?**

**Oui**, IvoSmile® Orthodontics fonctionne aussi bien avec un iPad qu'un iPhone.

# **Processus d'achat, paiement, abonnement**

#### **Dans quels pays IvoSmile® Orthodontics est-il disponible ?**

L'application est disponible dans le monde entier, à l'exception de la Corée, de la Chine et des États-Unis.

#### **Comment l'application est-elle achetée et installée ?**

Appuyez sur l'icône App Store et connectez-vous avec votre identifiant Apple.

Si vous n'avez pas encore d'identifiant Apple, vous devez d'abord en créer un (voir «Comment configurer un identifiant Apple ?»). Entrez "IvoSmile® Orthodontics" dans le champ de recherche situé dans le coin supérieur droit. Appuyez sur "Télécharger" puis sur "Installer". Dès que l'application IvoSmile® Orthodontics est correctement installée sur votre appareil, le bouton "Ouvrir" s'affiche. De plus, vous verrez une icône IvoSmile® Orthodontics sur votre appareil.

#### **Comment configurer un identifiant Apple ?**

<https://support.apple.com/en-us/HT204316>

#### **Comment obtenir un identifiant Apple ?**

<https://appleid.apple.com/#!&page=signin>

#### **J'ai oublié mon identifiant Apple ou je ne sais pas si j'en ai déjà un.**

<https://support.apple.com/en-us/HT201354>

#### **Ai-je besoin d'une carte de crédit pour m'abonner à IvoSmile® Orthodontics ?**

Si vous achetez l'application IvoSmile® Orthodontics, il vous sera demandé de saisir les détails de votre carte de crédit. Une fois que vous avez enregistré votre carte de crédit, celle-ci sera associée à votre identifiant Apple et facturée en fonction de l'abonnement que vous aurez choisi. Si vous annulez votre abonnement, vous pouvez supprimer les détails de votre carte de crédit de votre profil Apple ID : <https://support.apple.com/en-us/HT201266>

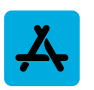

#### **IvoSmile® Orthodontics n'est pas disponible sur l'App Store de mon pays. Puis-je l'acheter sur un App Store d'un autre pays ?**

D'une manière générale, vous pouvez changer d'App Store. Cependant, un tel changement affectera TOUTES vos applications. Si l'une de vos applications n'est pas disponible dans l'App Store de cet autre pays, vos achats intégrés peuvent être perdus. Vos abonnements achetés avant de changer d'App Store peuvent ne plus être accessibles et vous pouvez rencontrer des difficultés pour mettre à jour vos applications. Veuillez également noter que le changement d'App Store n'est possible que si vous n'avez pas de crédit prépayé sur votre compte. Si vous souhaitez néanmoins changer d'App Store, rendez-vous sur :

<https://support.apple.com/en-us/HT201389>

#### **Puis-je passer d'un abonnement mensuel à annuel ou inversement ?**

Oui, le passage d'un abonnement mensuel à un abonnement annuel est possible à tout moment. <https://support.apple.com/en-us/HT202039>

#### **Comment annuler mon abonnement ?**

Vous pouvez résilier votre abonnement dans les paramètres du menu de l'application IvoSmile® Orthodontics ou dans l'App Store : <https://support.apple.com/en-us/HT202039>

#### **Puis-je accidentellement souscrire deux fois au même service ?**

Non, l'identifiant Apple reconnaîtra si vous avez déjà acheté IvoSmile® Orthodontics.

# **Période d'essai gratuit**

#### **Puis-je essayer IvoSmile® Orthodontics gratuitement ?**

**Oui**, une période d'essai gratuite de la version complète est disponible pour tous les utilisateurs. La période d'essai unique commence après l'activation du logiciel et dure 30 jours. Une fois la période d'essai de 30 jours écoulée, vous pouvez choisir entre un abonnement mensuel ou un abonnement annuel. Si vous ne souhaitez pas souscrire d'abonnement, le logiciel sera désactivé.

## **Utiliser l'application**

#### **IvoSmile® Orthodontics peut-elle être utilisée uniquement en combinaison avec le portail 3Shape Communicate™ ?**

**Oui**, les simulations orthodontiques deTRIOS Treatment Simulator peuvent uniquement être chargées dans l'application IvoSmile® Orthodontics via le portail 3Shape Communicate™. Utilisez votre compte 3Shape Communicate™ personnel pour vous connecter.

#### **Est-il possible d'importer d'autres fichiers STL ouverts en dehors des fichiers orthodontiques ?**

**Non**, le format de fichier est limité aux fichiers orthodontiques TRIOS Treatment Simulator (3Shape).

#### **Les simulations orthodontiques peuvent-elles être modifiées dans IvoSmile® Orthodontics ?**

Les fichiers orthodontiques peuvent être alignés sur la denture naturelle. De plus, la teinte des dents et de la gencive peut être modifiée. Cependant, les modifications personnalisées de la forme de la dent, par exemple la longueur ou la rotation, ne sont pas possibles. Il est cependant possible de modifier la position des dents dans TRIOS Treatment Simulator et de les télécharger à nouveau dans IvoSmile® Orthodontics.

#### **Les images des visualisations peuvent-elles être partagées avec les patients ou les laboratoires dentaires ?**

**Oui**, les photos peuvent être envoyées, par exemple, par e-mail ou via les réseaux sociaux.

#### **Comment utiliser au mieux IvoSmile® Orthodontics ?**

Lorsque vous prenez une photo de votre patient avec IvoSmile® Orthodontics, veuillez utiliser la caméra arrière de votre iPad ou de votre iPhone, qui permet d'obtenir une meilleure vue frontale du visage. Assurez-vous que le sujet n'est pas trop éloigné. La tête doit remplir les marques sur l'écran.

#### **Que faire si la qualité de l'image n'est pas suffisante ?**

La qualité de la visualisation dépend essentiellement de l'éclairage. Pour des résultats encore meilleurs, utilisez une lumière vive à l'avant pour bien éclairer le visage et la bouche. Une lumière uniquement de derrière ou de dessus aura un effet négatif sur la qualité de la photo.

La caméra arrière présente une résolution supérieure à celle de la caméra avant. C'est pourquoi les photos prises avec la caméra arrière sont de meilleure qualité. Il peut être utile d'utiliser un support pour obtenir des images sans tremblement.

#### **Puis-je utiliser IvoSmile® Orthodontics pour identifier la teinte des dents ?**

**Non**, la teinte de la dent ne peut pas être identifiée avec l'application.

#### **Puis-je mesurer la forme de la dent avec IvoSmile® Orthodontics ?**

**Non**, les dimensions de la dent ne peuvent pas être mesurées avec l'application.

#### **Puis-je prendre des photos si le patient porte des bagues orthodontiques fixes ?**

**Non**, prendre des photos alors que le patient porte des bagues orthodontiques fixes conduira à des résultats peu satisfaisants, car l'application ne peut pas reconnaître la structure naturelle de la dent.

#### **Peut-on également visualiser les dents mandibulaires ?**

**Non**, les visualisations sont limitées au maxillaire.

#### **Les images des visualisations peuvent-elles être partagées avec les patients ?**

**Oui**, les photos peuvent être envoyées, par exemple, par e-mail ou via les réseaux sociaux.

#### **L'application est-elle également adaptée à une utilisation en laboratoire ?**

IvoSmile® Orthodontics a été conçu principalement comme aide à la consultation dans les cabinets d'orthodontie.

## **Enregistrer des projets**

#### **Où les images sont-elles stockées ?**

Les images sont enregistrées localement sur l'appareil utilisé.

# **Utiliser l'application sur plusieurs appareils**

#### **Puis-je utiliser IvoSmile® Orthodontics sur plusieurs appareils ?**

**Oui**, vous pouvez utiliser IvoSmile Orthodontics sur un maximum de huit appareils, à condition que les périphériques soient tous associés au même identifiant Apple. Votre identifiant Apple est le compte qui vous permet d'accéder à tous vos services Apple et permet à vos périphériques de fonctionner ensemble de manière transparente. L'identifiant Apple fonctionne indépendamment du périphérique utilisé : <https://support.apple.com/en-us/HT204074>

**Puis-je utiliser le service de partage familial Apple pour partager l'application avec des personnes / membres du personnel utilisant un autre identifiant Apple que moi ?** 

**Non**. Les abonnements ne peuvent pas être partagés avec d'autres personnes via Family Sharing. L'abonnement ne peut être partagé que sur des appareils associés au même identifiant Apple : <https://support.apple.com/en-us/HT203046>

### **Envoi et partage de contenu**

#### **Les photos/vidéos peuvent-elles être exportées et partagées ?**

Les photos et les captures d'écran peuvent être partagées par courrier électronique (avec le patient ou le prothésiste, par exemple).

Dans le dossier du projet, toutes les images sont enregistrées dans les projets individuels. Ouvrez le dossier du projet et appuyez sur le projet souhaité. Au-dessus de l'image du projet, vous verrez l'icône «Partager» de Apple. Appuyez dessus et sélectionnez le programme avec lequel vous souhaitez transférer le projet.

#### **Puis-je partager et envoyer un projet à une autre personne ?**

Oui, si une autre personne utilise également IvoSmile® Orthodontics. Le projet sera envoyé dans un format crypté et ne pourra être ouvert qu'avec l'application IvoSmile® Orthodontics.

Ouvrez le dossier du projet et appuyez sur le projet que vous souhaitez partager. Au-dessus de l'image du projet, vous verrez l'icône «Partager» de Apple. Appuyez dessus et sélectionnez le programme avec lequel vous souhaitez transférer le projet.

Pour importer et ouvrir un projet qui vous a été transmis, par exemple, par courrier électronique, appuyez sur le fichier de projet (.ofile) dans la pièce jointe du courrier électronique et sélectionnez «Ouvrir avec IvoSmile® Orthodontics». Le projet sera importé dans le dossier de projet, à partir duquel vous pourrez l'ouvrir et le traiter comme à l'accoutumée.

#### **Nous espérons que ces informations vous sont utiles.**

Si vous avez d'autres questions, n'hésitez pas à contacter votre service clientèle local. Votre contact est le service après-vente numérique (DASS) : cadcamsupport@ivoclarvivadent.com.

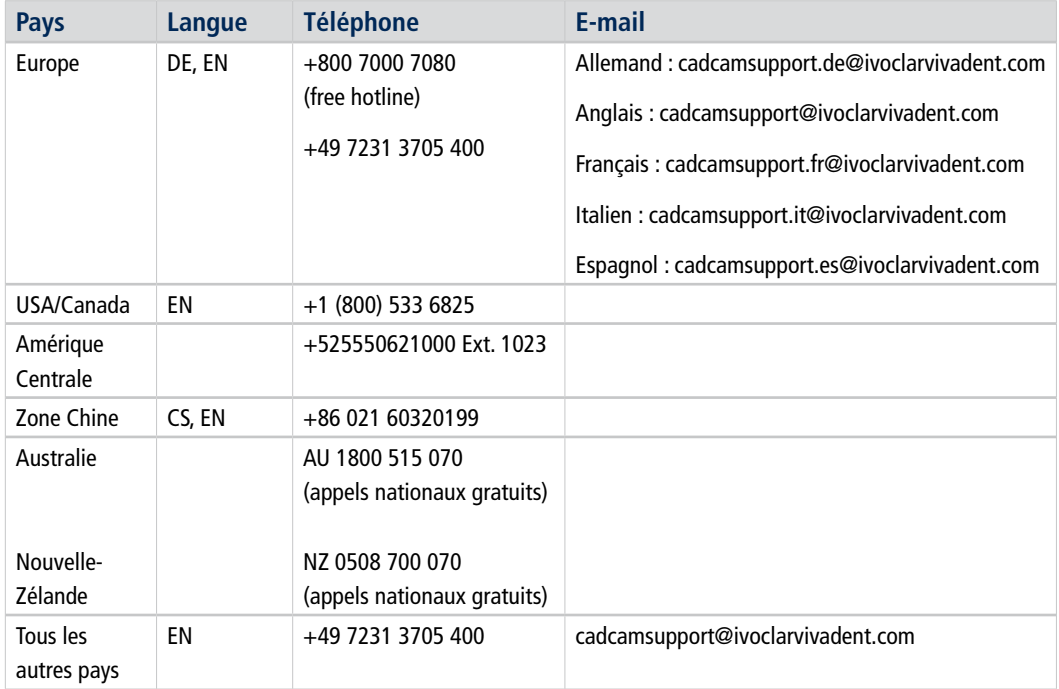

**Date information prepared: 2020-08-19**

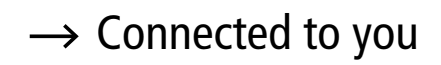

**www.ivoclardigital.com**

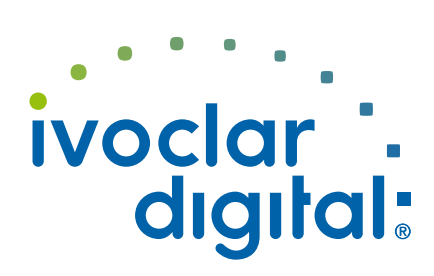